# **Vim Commands Cheat Sheet**

### **How to Exit**

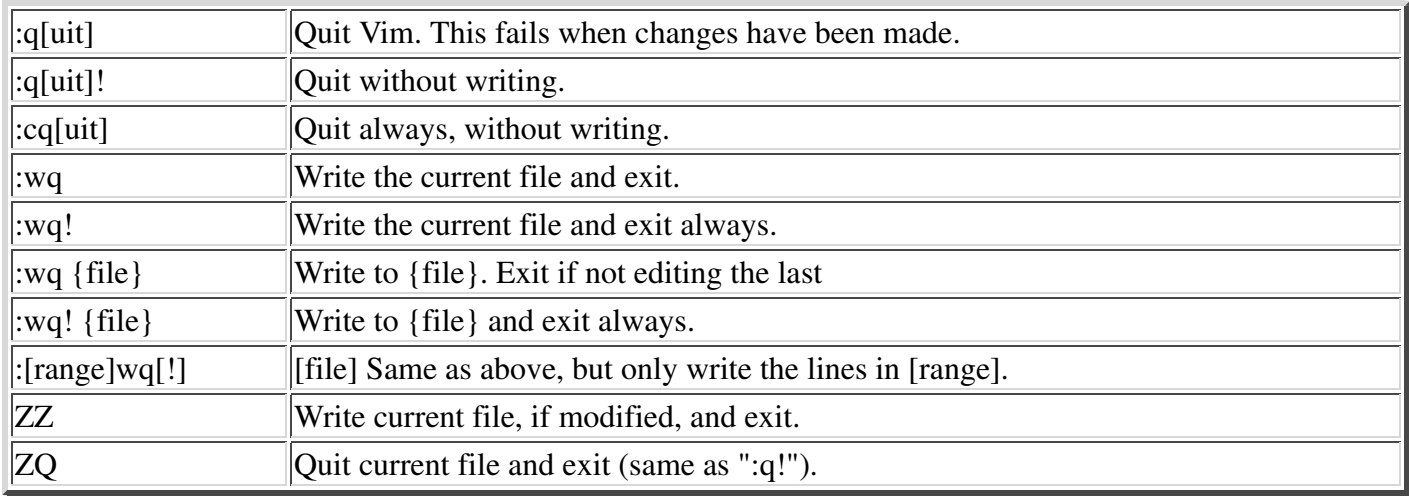

### **Editing a File**

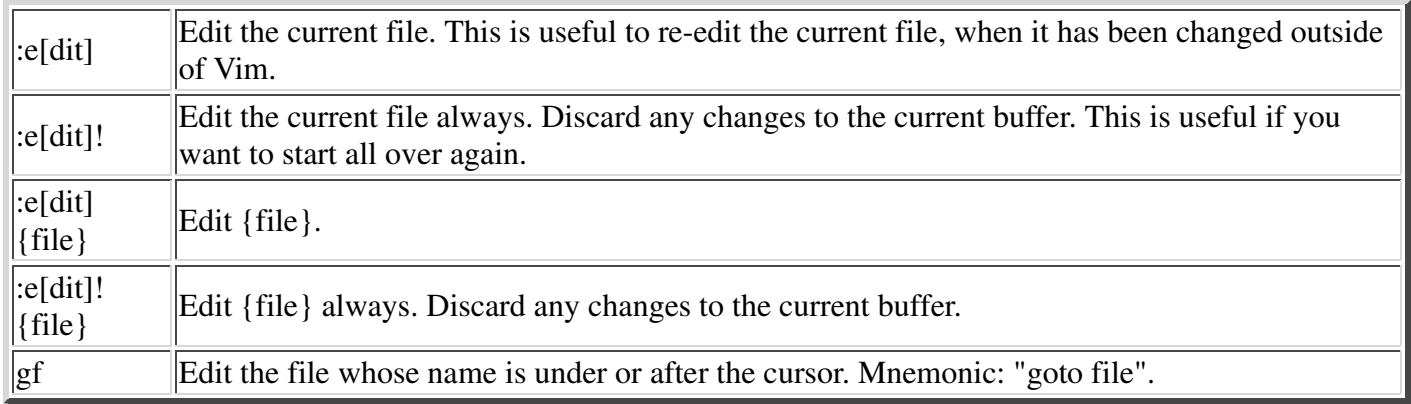

### **Inserting Text**

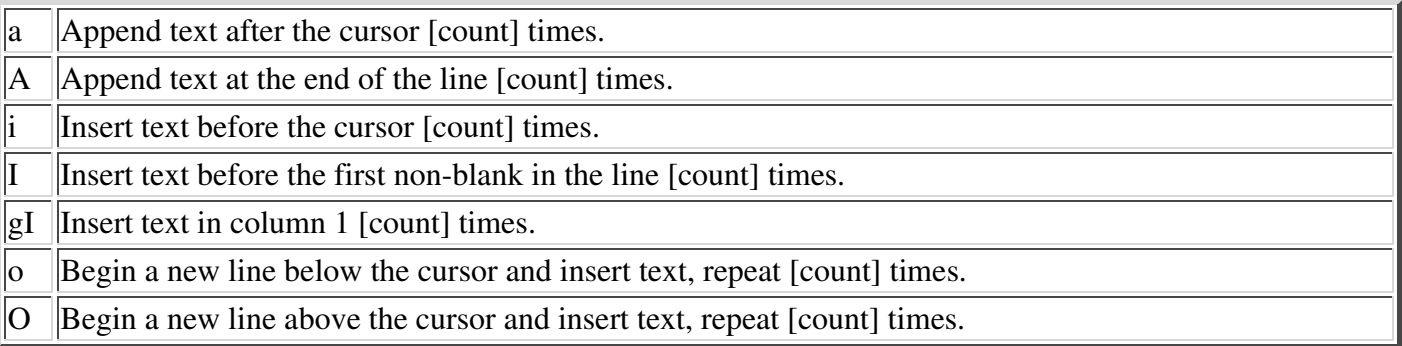

### **Inserting a file**

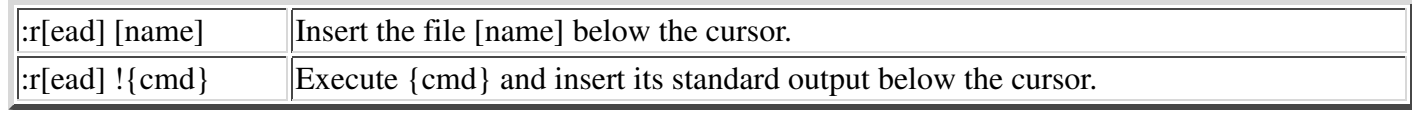

### **Deleting Text**

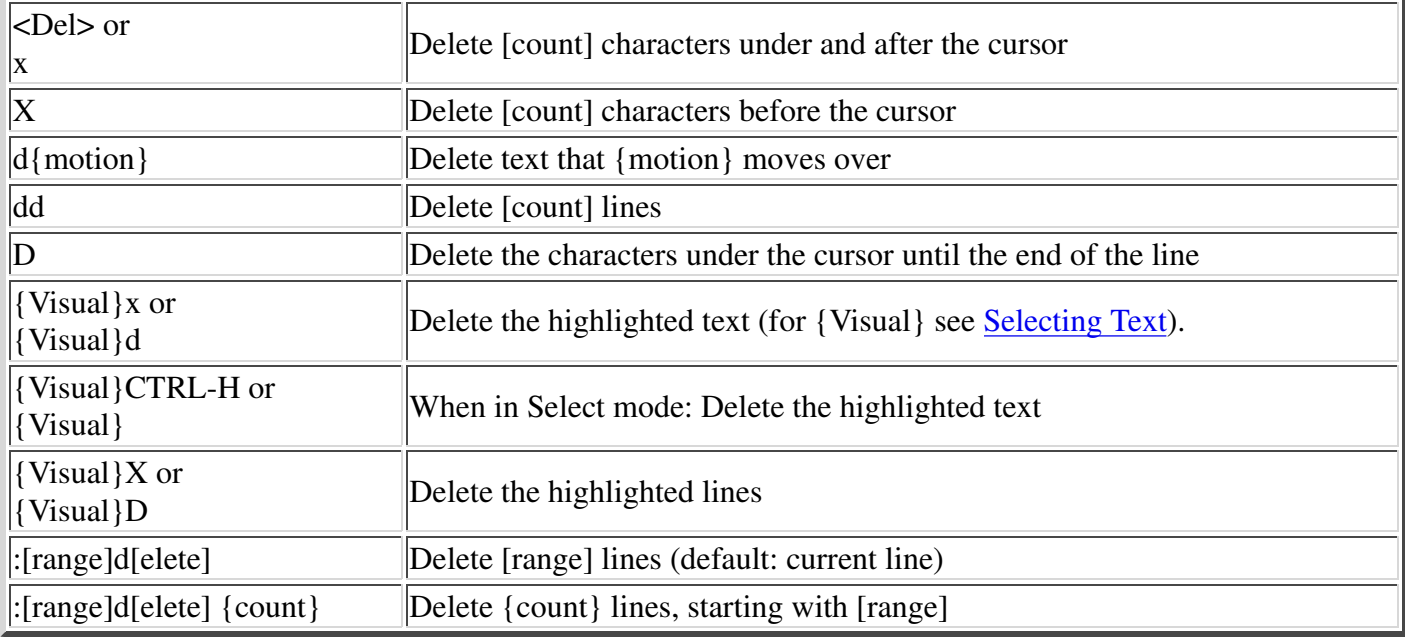

### **Changing (or Replacing) Text**

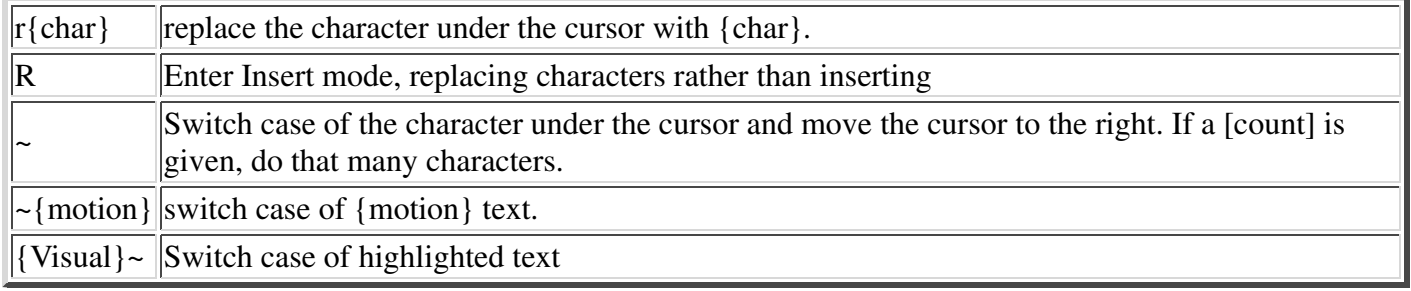

### **Substituting**

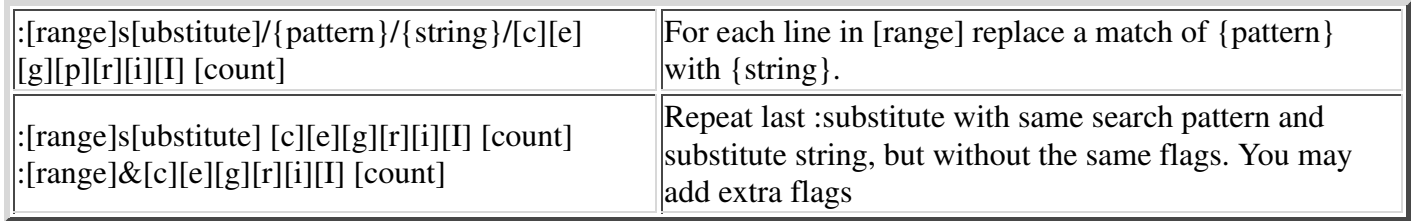

```
The arguments that you can use for the substitute commands:
[c] Confirm each substitution. Vim positions the cursor on the matching
   string. You can type:
       'y' to substitute this match
       'n' to skip this match
        to skip this match
       'a' to substitute this and all remaining matches {not in Vi}
       'q' to quit substituting {not in Vi}
      CTRL-E to scroll the screen up {not in Vi}
      CTRL-Y to scroll the screen down {not in Vi}.
[e] When the search pattern fails, do not issue an error message and, in
   particular, continue in maps as if no error occurred. 
[g] Replace all occurrences in the line. Without this argument,
   replacement occurs only for the first occurrence in each line.
[i] Ignore case for the pattern.
[I] Don't ignore case for the pattern. 
[p] Print the line containing the last substitute.
```
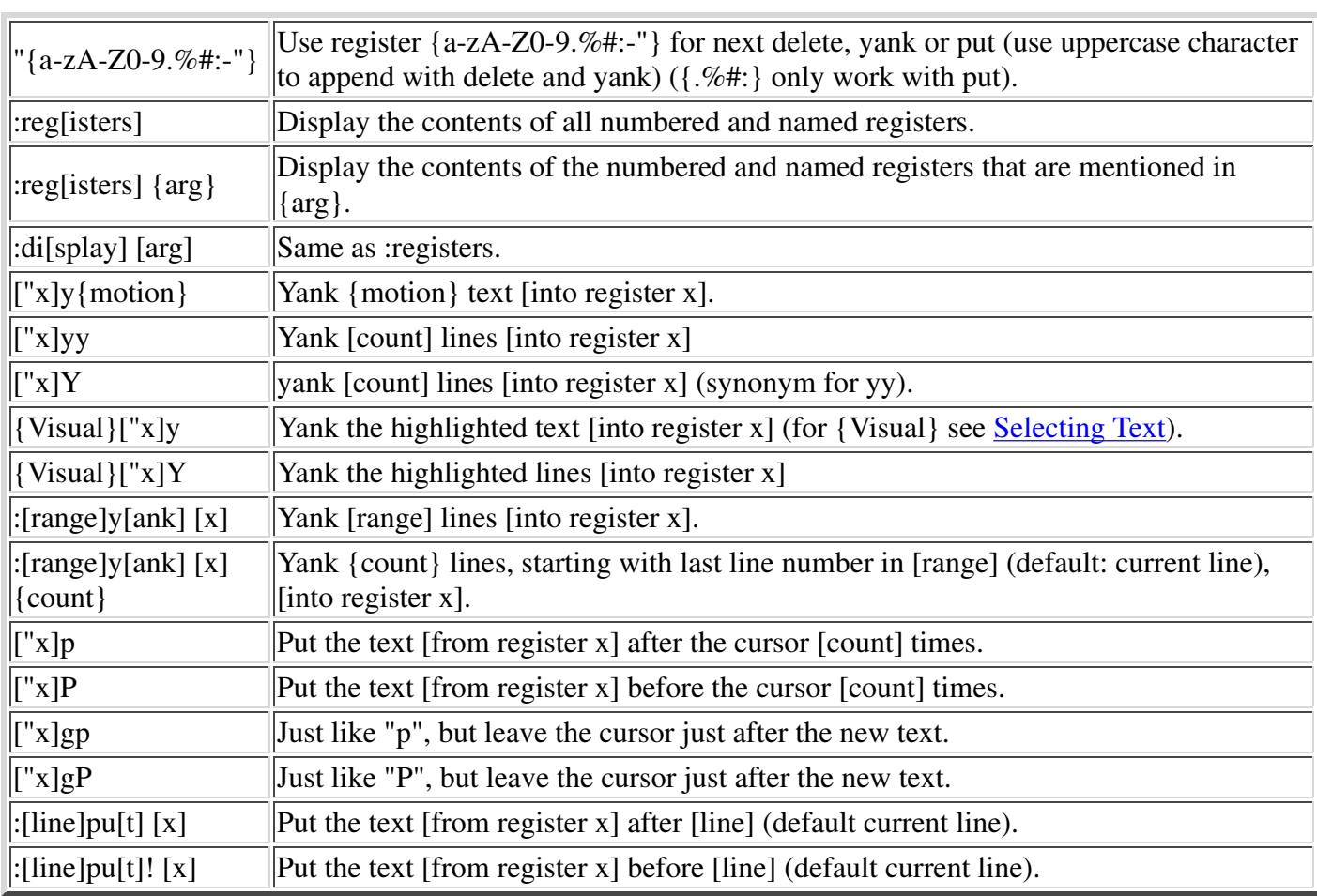

#### **Copying and Moving Text**

#### **Undo/Redo/Repeat**

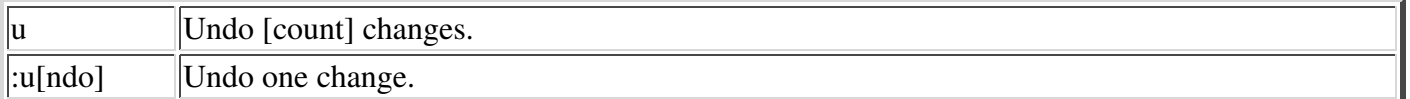

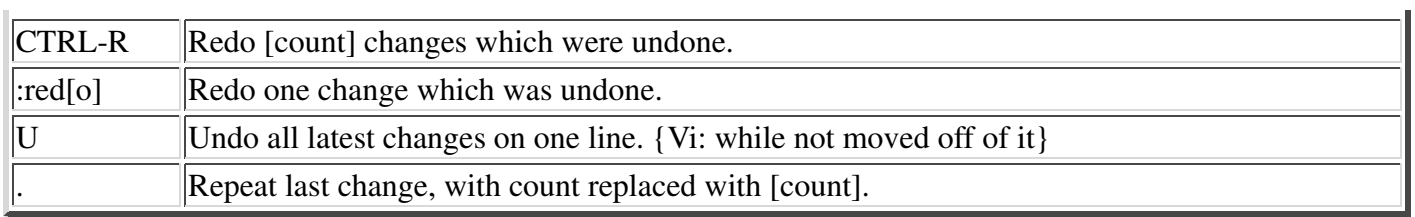

## **Moving Around**

Basic motion commands:

 k h l j

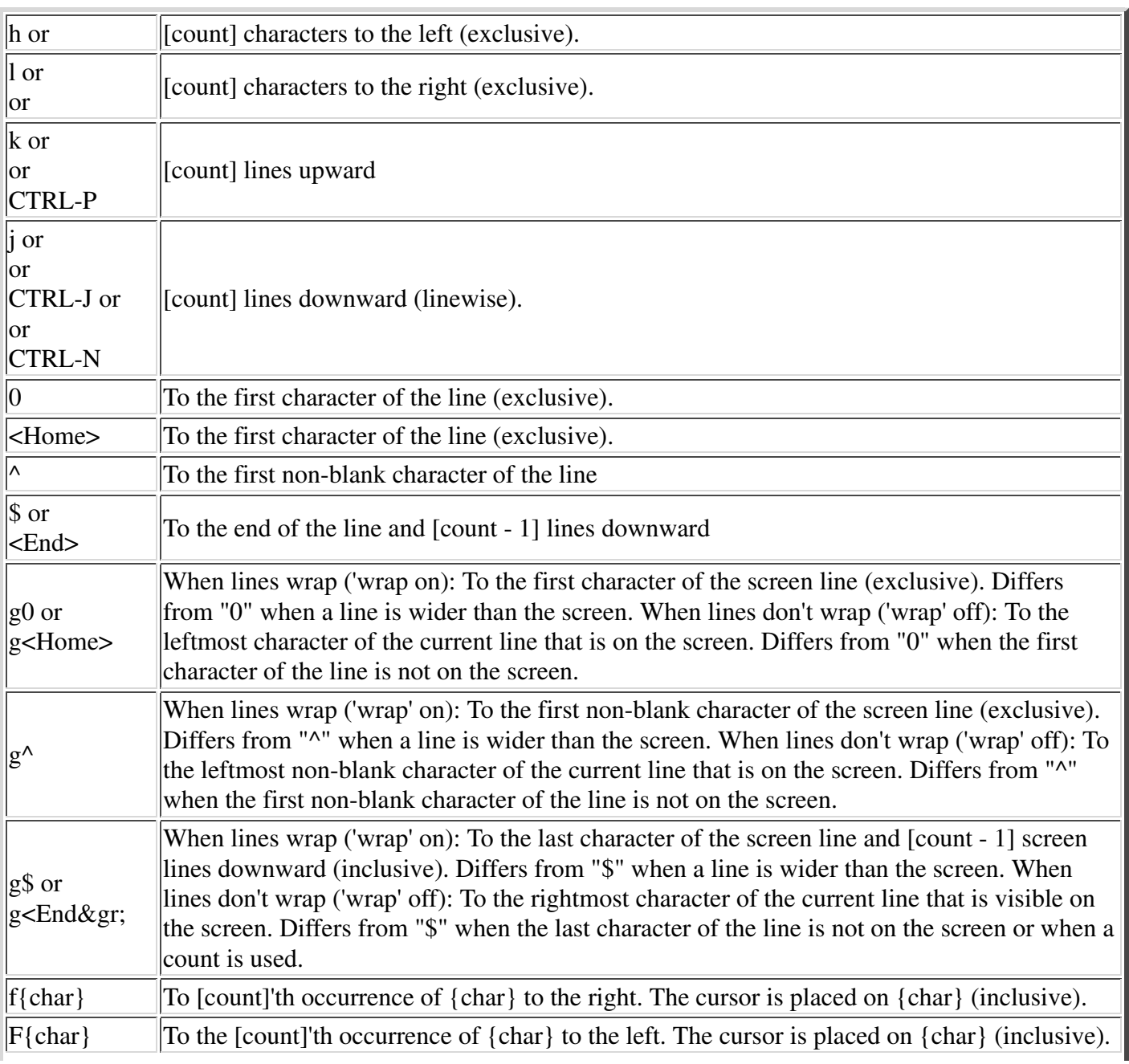

'n

ň

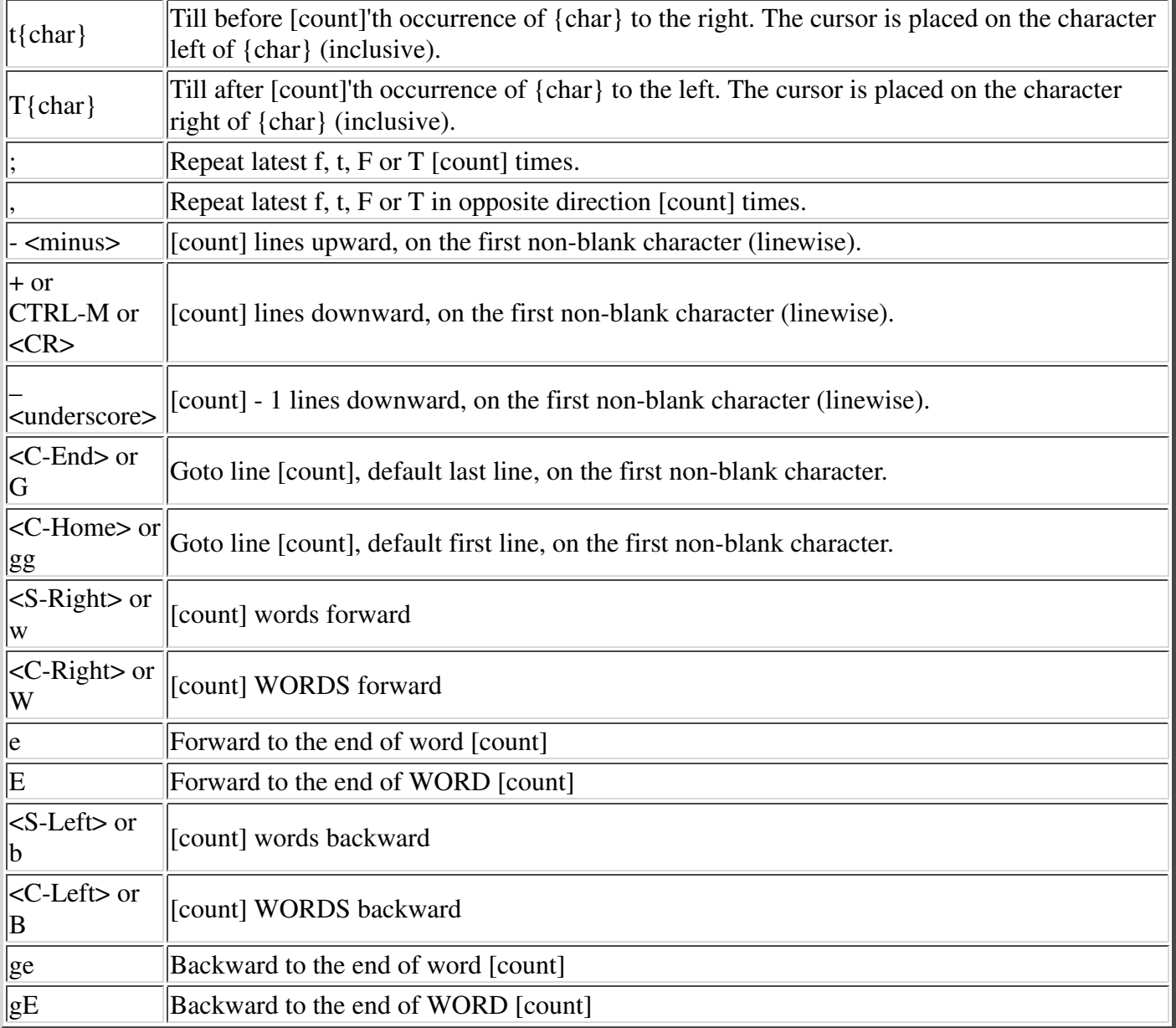

These commands move over words or WORDS.

A word consists of a sequence of letters, digits and underscores, or a sequence of other non-blank characters, separated with white space (spaces, tabs, ). This can be changed with the 'iskeyword' option.

A WORD consists of a sequence of non-blank characters, separated with white space. An empty line is also considered to be a word and a WORD.

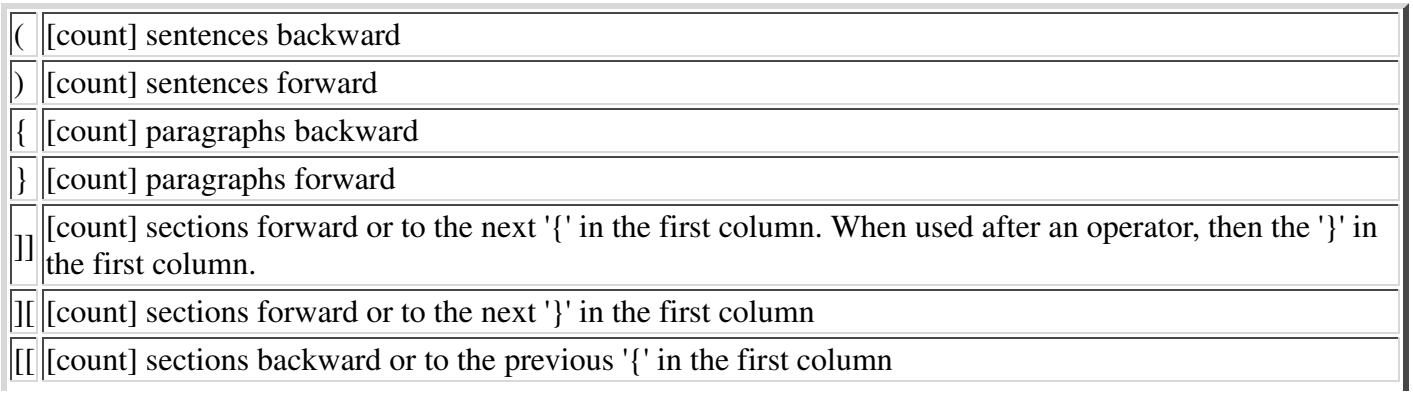

#### [] [count] sections backward or to the previous '}' in the first column

#### Screen movement commands

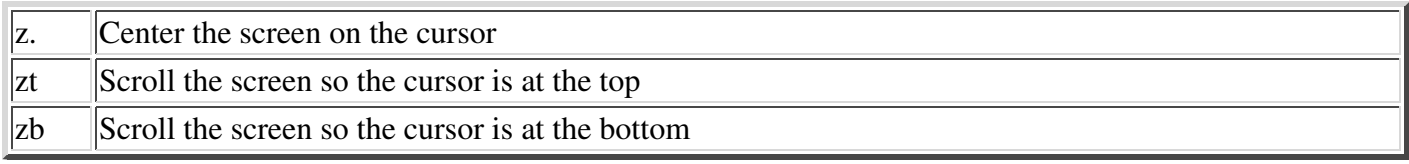

### **Marks**

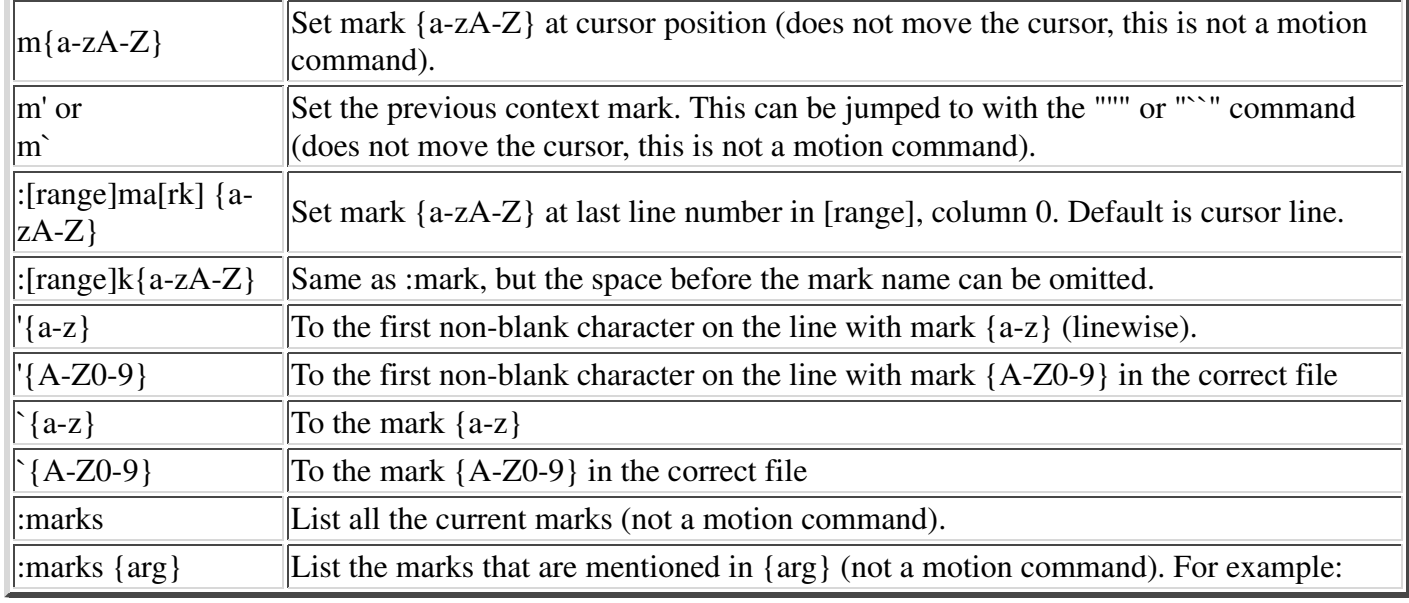

### **Searching**

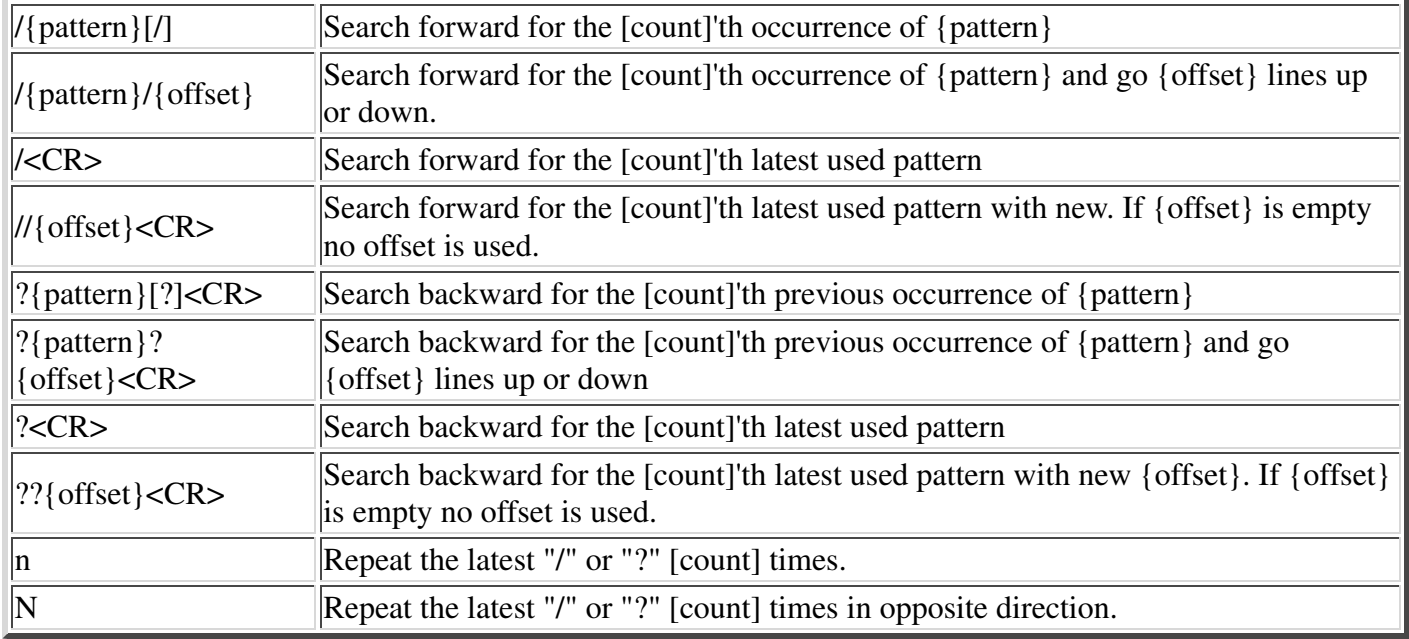

### **Selecting Text (Visual Mode)**

To select text, enter visual mode with one of the commands below, and use motion commands to highlight the text you are interested in. Then, use some command on the text.

```
The operators that can be used are:
   ~ switch case
   d delete
   c change
   y yank
   > shift right 
   < shift left 
   ! filter through external command 
   = filter through 'equalprg' option command 
   gq format lines to 'textwidth' length
```
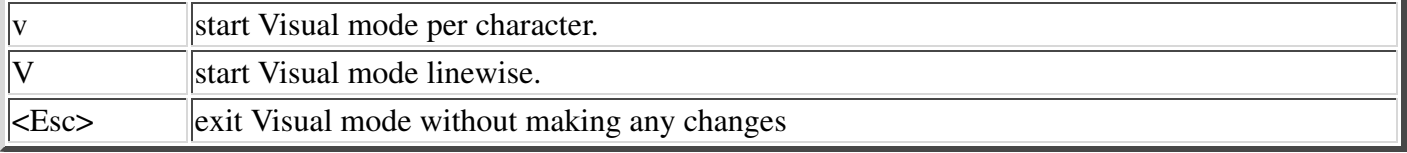

#### **How to Suspend**

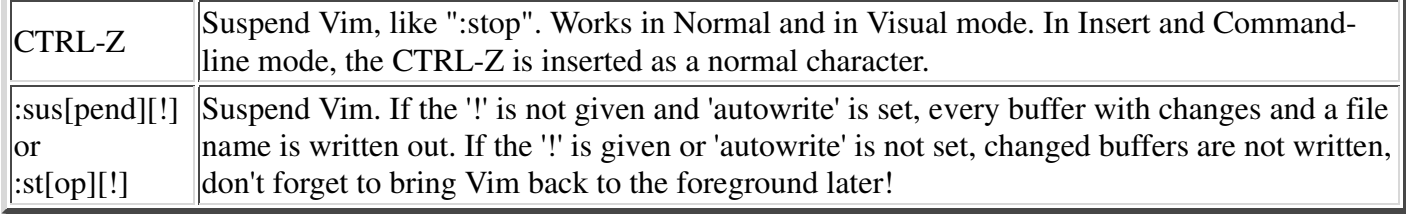

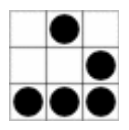

*Daniel Gryniewicz / dang@fprintf.net*